# AJAX **JSON JQUERY**

Prof. Fellipe Aleixo (fellipe.aleixo@ifrn.edu.br)

## QUAL O OBJETIVO DESTAS TECNOLOGIAS?

### AJAX

- ¡ AJAX = *Asynchronous Javascript and XML*
- ¡ Não é uma nova linguagem de programação, apenas uma nova forma de utilizar os padrões existentes
- ¡ Permite a "troca de dados" com um servidor, e atualização de "partes" de uma página Web, sem a necessidade de recarregar toda a página
	- § Rapidez e dinamicidade
- Mais informações:
	- § http://www.w3schools.com/ajax

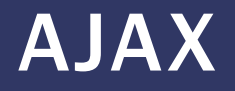

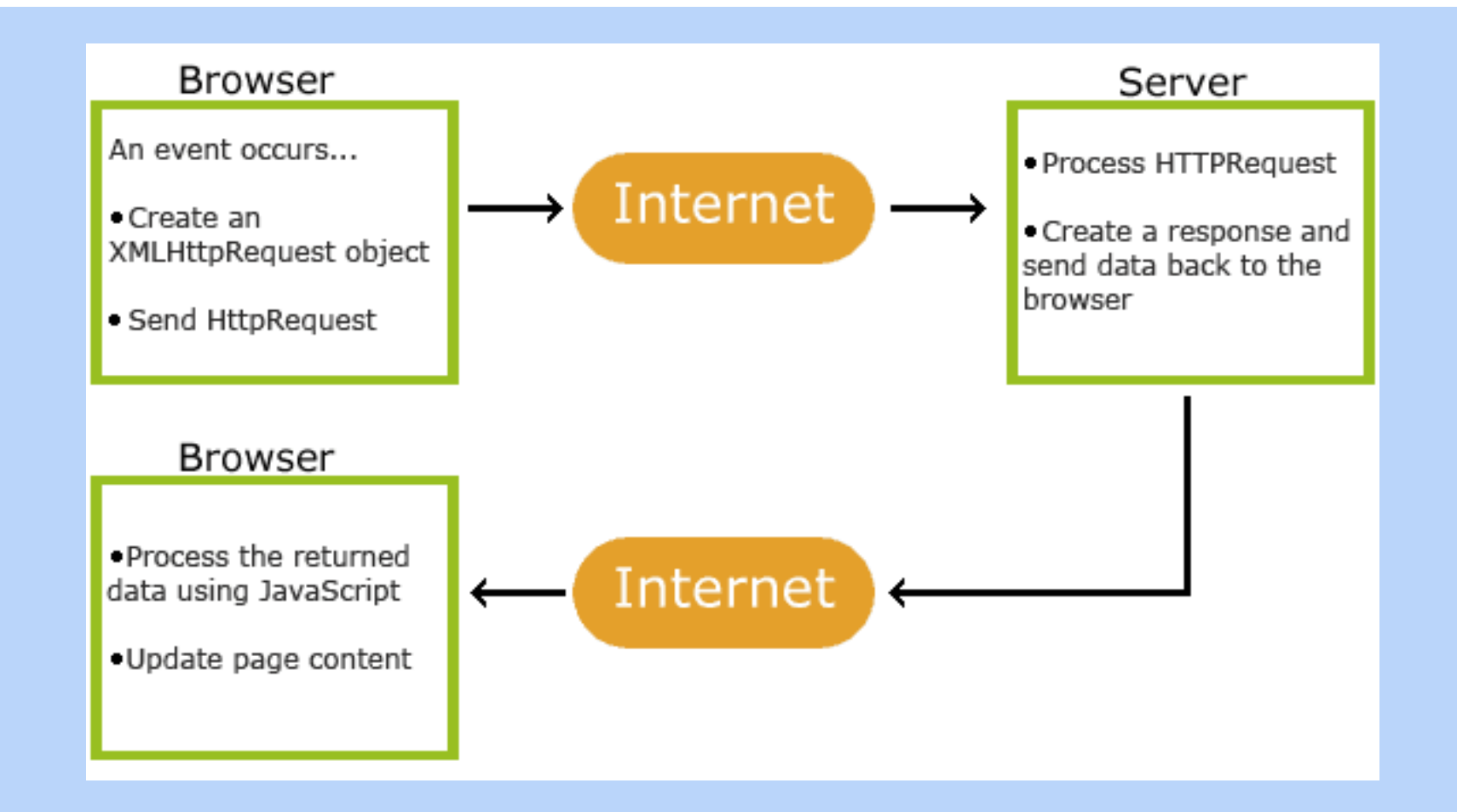

■ Exemplo: http://www.w3schools.com/ajax/tryit.asp?filename=tryajax\_first

### **JSON**

#### ¡ JSON = *JavaScript Object Notation*

- JSON é uma sintaxe para armazenamento e troca de informações texto, parecido com XML
	- **E** independente de linguagem
	- § Pode ser analisado com Javascript (criação de objetos)
	- § Pode ser transportado por AJAX
- **JSON é mais leve que XML** 
	- § Mais rápido e fácil de analisar

### **JSON**

#### ■ Exemplo:

```
{"employees": [ 
    { "firstName":"John" , "lastName":"Doe" }, 
    { "firstName":"Anna" , "lastName":"Smith" }, 
    { "firstName":"Peter" , "lastName":"Jones" }] 
}
```
§ http://www.w3schools.com/json/tryit.asp?filename=tryjson\_create

#### ¡ Mais informações:

- § http://www.json.org
- § http://www.w3schools.com/json

### **JQUERY**

#### ■ jQuery é uma biblioteca Javascript

- § Transforma muitas tarefas comuns que requerem muitas linhas de código (Javascript) para defini-las em métodos que pode ser invocados com apenas uma linha de código
- § Funcionalidades: (i) manipulação HTML/DOM; (ii) manipulação CSS; (iii) tratamento de eventos HTML; (iv) efeitos e animações; (v) AJAX e (vi) utilitárias
- Simplifica bastante a programação Javascript
	- § Chamadas AJAX
	- § Manipulação DOM

### ■ É fácil de aprender

## DETALHANDO JQUERY

### UTILIZANDO JQUERY

- Como começar a utilizar jQuery no seu site?
	- 1. Download da biblioteca jQuery do site jQuery.com
		- $\blacksquare$  Ex.: jquery-1.10.2.min.js
		- § Deve ser baixada a versão "compressed" (produção)

```
<head> 
<script src="jquery-1.10.2.min.js"></script> 
</head>
```
- 2. Incluir jQuery a partir de um CDN, como o Google
	- § *Content Delivery Network*

```
<head> 
<script src="http://ajax.googleapis.com/ajax/libs/jquery/1.10.2/jquery.min.js"> 
</script> 
</head>
```
### SINTAXE JQUERY

- ¡ Com jQuery você seleciona elementos HTML e realiza ações com os mesmos
- ¡ A sintaxe básica é: **\$(seleção).ação()** 
	- O \$ é o sinal de define/acessa jQuery
	- § A "seleção" contém uma consulta para encontrar os elementos HTML
	- § A "ação()" jQuery a ser realizada com o(s) elemento(s)

#### $\blacksquare$  Ex.:

- § **\$(this).hide()**  esconde o elemento corrente
- § **\$("p").hide()**  esconde todos elementos <p>
- § **\$(".test").hide()**  esconde todos elementos com class="test"
- § **\$("#test").hide()**  esconde todos elementos com id="test"

### EVENTOS JQUERY

#### ¡ Evento "documento está pronto"

- § Todos os códigos exemplos a seguir estarão associados ao evento "documento está pronto" – finalizou a carga do mesmo
- § Evitar que código jQuery execute antes que o documento seja completamente carregado

```
$(document).ready(function(){
```

```
 // métodos jQuery vêm aqui...
```

```
});
```

```
$(function(){ 
    // jQuery methods go here... 
});
```
### SELETORES JQUERY

- ¡ Permitem a seleção e manipulação de elementos HTML
	- § Os elementos HTML são encontrados (selecionados) a partir dos "ids", "classes", "tipos", "atributos", "valores de atributos", e etc.
- Um seletor jQuery inicia com um "\$" e fica entre parênteses ■  $$(''p")$   $\rightarrow$  seleciona todos os elementos <p>

```
$(document).ready(function(){ 
   $("button").click(function(){ 
     $("p").hide(); 
   }); 
});
```
§ http://www.w3schools.com/jquery/tryit.asp?filename=tryjquery\_hide\_p

### SELETORES JQUERY

#### O seletor "#id"

- § Seleciona elementos específicos a partir do atributo "id"
- § O "id" deve ser único em uma página

 $E X$ .:

```
$(document).ready(function(){ 
   $("button").click(function(){ 
     $("#test").hide(); 
   }); 
});
```
§ http://www.w3schools.com/jquery/tryit.asp?filename=tryjquery\_hide\_id

### SELETORES JQUERY

#### ■ O seletor ".class"

§ Encontra elementos de uma classe específica

```
E X:
```

```
$(document).ready(function(){ 
   $("button").click(function(){ 
     $(".test").hide(); 
   }); 
});
```
§ http://www.w3schools.com/jquery/tryit.asp?filename=tryjquery\_hide\_class

#### ■ Referência para os seletores jQuery

§ http://www.w3schools.com/jquery/jquery\_ref\_selectors.asp

### MAIS SELETORES

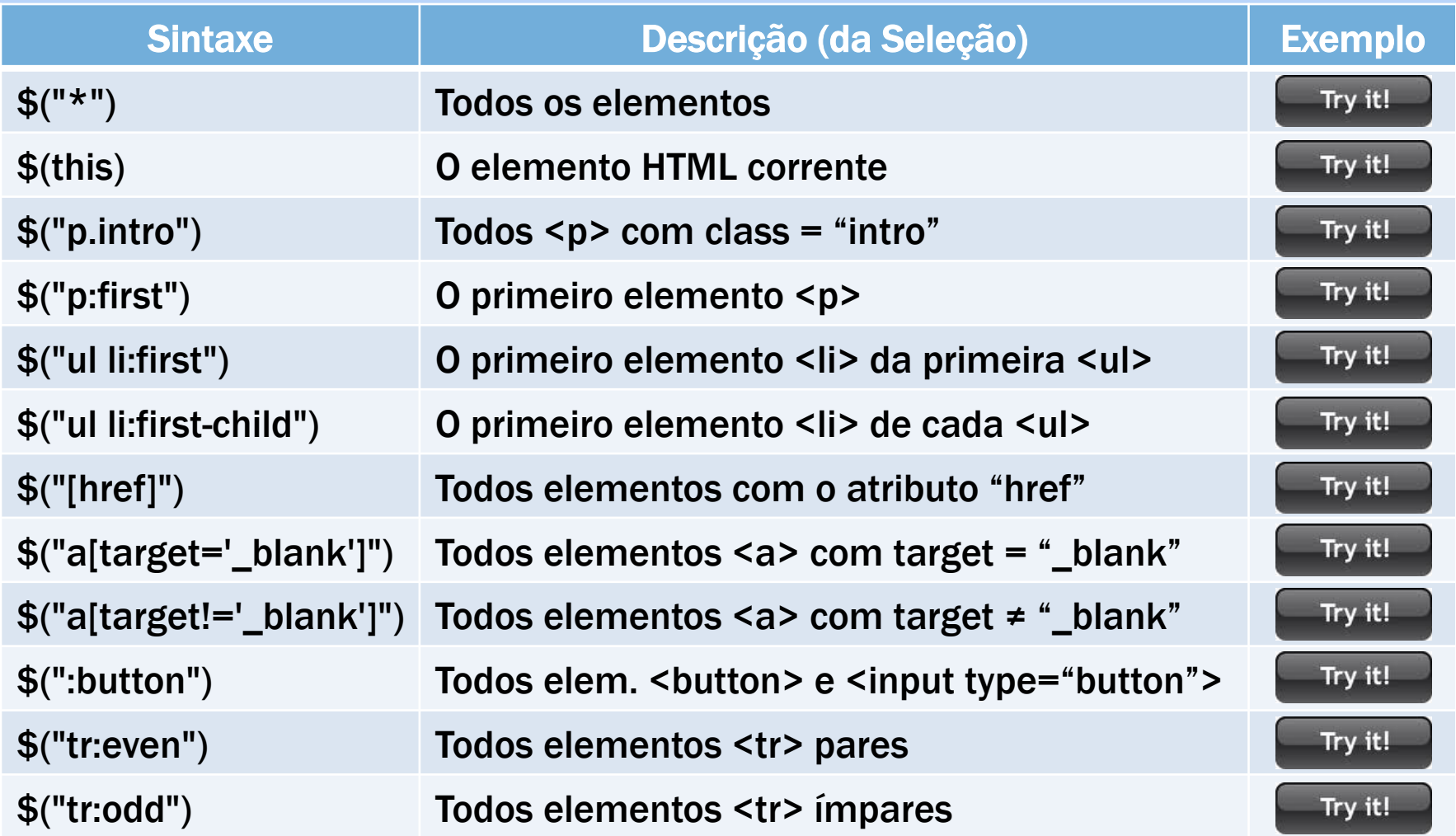

### FUNÇÕES EM UM ARQUIVO EM SEPARADO

■ Para os sites Web com muitas páginas, uma forma fácil de manter as funções jQuery é mantê-los em um arquivo externo

```
<head> 
<script src="http://ajax.googleapis.com/ajax/libs/jquery/1.10.2/jquery.min.js"> 
</script> 
<script src="my_jquery_functions.js"></script> 
</head>
```
### EVENTOS JQUERY

- Todas as ações que um visitante pode fazer em uma página Web que podem ser "respondidas" são chamadas de eventos
- Representam o momento preciso em que algo aconteceu
- $\blacksquare$  Ex.:
	- § Mover o mouse sobre um elemento
	- § Selecionar um "botão de rádio"
	- § Clicar sobre um elemento

### EVENTOS JQUERY

#### **Alguns eventos DOM**

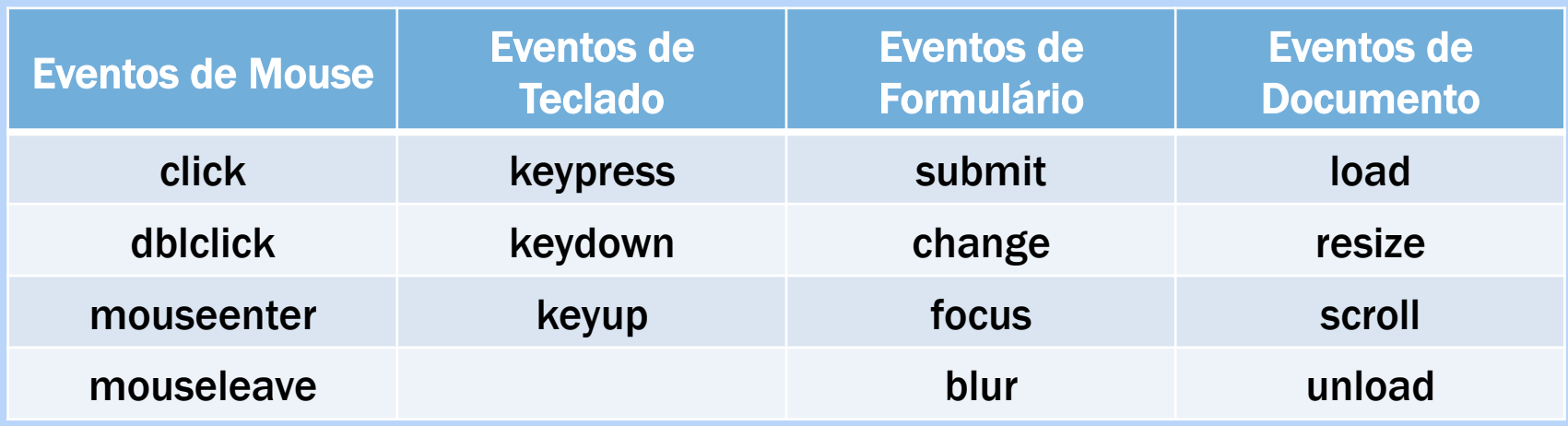

#### ¡ Referência de eventos

§ http://www.w3schools.com/jquery/jquery\_ref\_events.asp

### MÉTODOS DE EVENTOS

■ Os eventos DOM possuem um método jQuery equivalente

**· Para associar um evento de "click" a um parágrafo** 

**\$("p").click();**

■ O passo seguinte é definir o que deverá acontecer quando o evento acontecer – deve ser passada uma função ao evento

```
$("p").click(function(){ 
  // action goes here!! 
});
```
#### ¡ \$(document).ready()

§ Método que permite executar uma função quando o documento for completamente carregado

#### $\blacksquare$  click()

§ Associa um manipulador do evento de "click" a um elemento HTML

```
$("p").click(function(){ 
   $(this).hide(); 
});
```
§ http://www.w3schools.com/jquery/tryit.asp?filename=tryjquery\_click

#### **<u>• dblclick()</u>**

§ Associa o evento de "duplo clique" a um elemento HTML

```
$("p").dblclick(function(){ 
   $(this).hide(); 
});
```
§ http://www.w3schools.com/jquery/tryit.asp?filename=tryjquery\_dblclick

#### mouseenter()

§ Associa o evento da "entrada" do mouse em um elemento HTML

```
$("#p1").mouseenter(function(){ 
   alert("You entered p1!"); 
});
```
§ http://www.w3schools.com/jquery/tryit.asp?filename=tryjquery\_mouseenter

#### mouseleave()

§ Associa o evento da "saída" do mouse de um elemento HTML

```
$("#p1").mouseleave(function(){ 
   alert("Bye! You now leave p1!"); 
});
```
§ http://www.w3schools.com/jquery/tryit.asp?filename=tryjquery\_mouseleave

#### mousedown()

§ Evento de pressionar o botão do mouse

```
$("#p1").mousedown(function(){ 
   alert("Mouse down over p1!"); 
});
```
§ http://www.w3schools.com/jquery/tryit.asp?filename=tryjquery\_mousedown

#### **mouseup()**

§ Evento da liberação do botão do mouse

**\$("#p1").mouseup(function(){ alert("Mouse up over p1!"); });** 

§ http://www.w3schools.com/jquery/tryit.asp?filename=tryjquery\_mouseup

#### hover()

- § Combina os eventos de entrada e saída do mouse de um elemento
- § As funções são executadas 1º na entrada e 2º da saída do mouse

```
$("#p1").hover(function(){ 
   alert("You entered p1!"); 
   }, 
   function(){ 
   alert("Bye! You now leave p1!"); 
});
```
§ http://www.w3schools.com/jquery/tryit.asp?filename=tryjquery\_hover

#### ■ focus()

§ Evento do foco em um campo de um formulário

```
$("input").focus(function(){ 
   $(this).css("background-color","#cccccc"); 
});
```
§ http://www.w3schools.com/jquery/tryit.asp?filename=tryjquery\_focus\_blur

#### blur()

§ Evento da perda de foco de um campo de um formulário

```
$("input").blur(function(){ 
   $(this).css("background-color","#ffffff"); 
});
```
§ http://www.w3schools.com/jquery/tryit.asp?filename=tryjquery\_focus\_blur